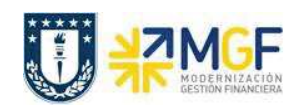

Manual de Usuario

## **9.3 LISTADOS DE STOCK**

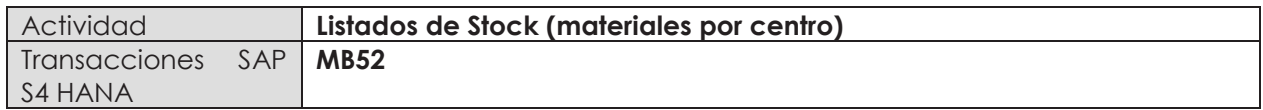

Esta actividad se inicia como sigue:

- · **Menú SAP: Logística -> Gestión de Materiales -> Gestión de Stocks -> Entorno -> Stock -> Stock Almacén**
- · **Acceso directo a la transacción: MB52**
- a) Al ingresar por el menú SAP o directamente desde la transacción, complete los siguientes datos:

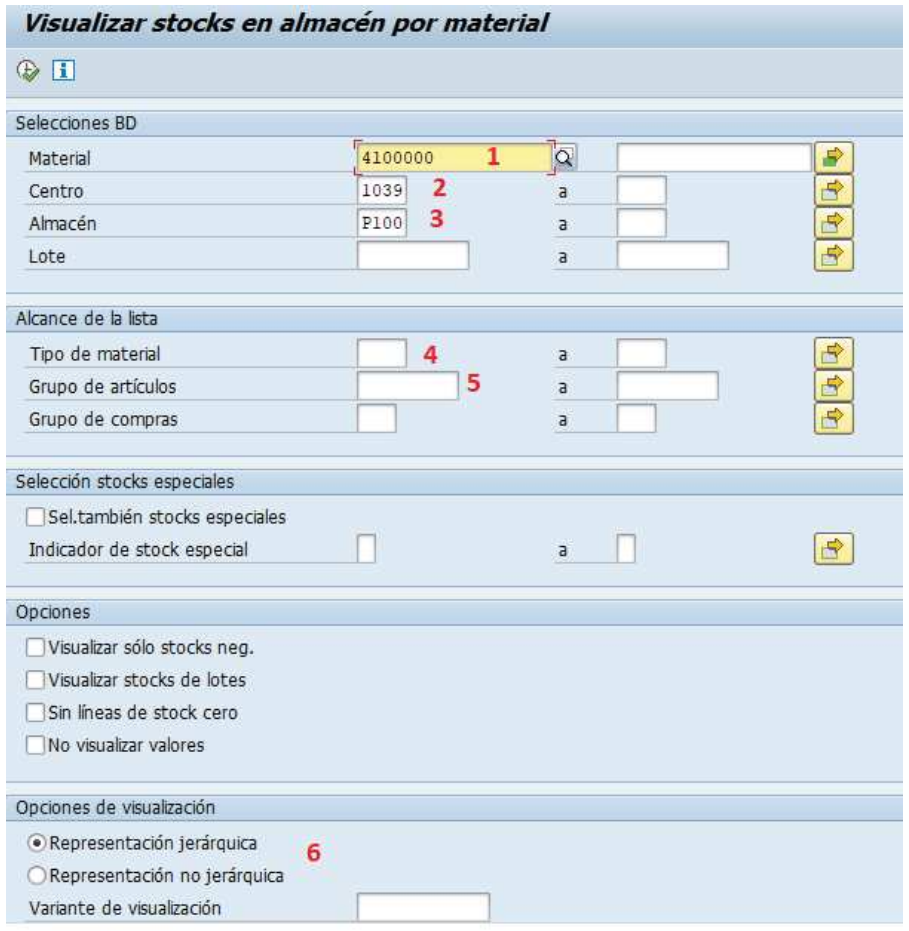

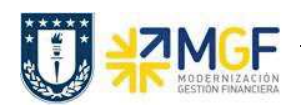

Manual de Usuario

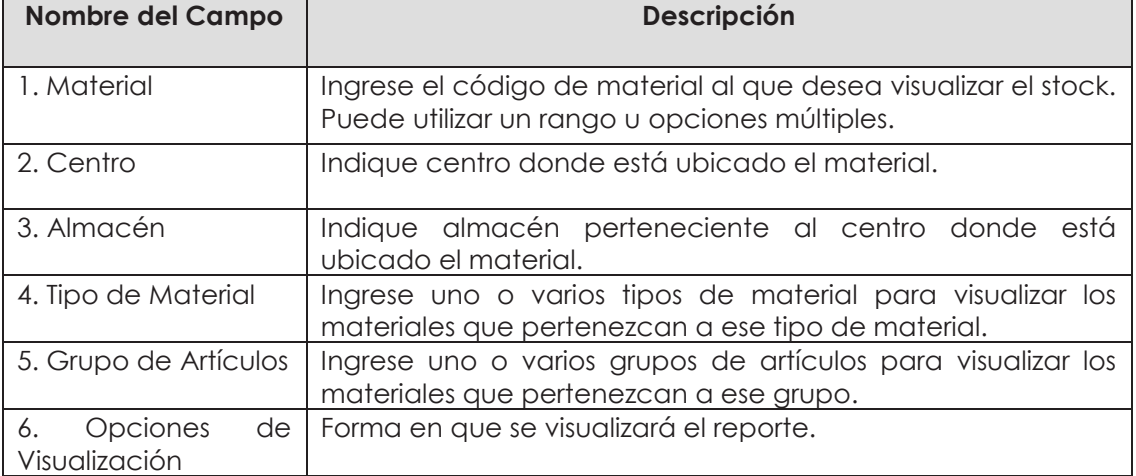

b) Al ejecutar podrá visualizar cada material ingresado en la pantalla inicial con el stock de libre utilización y valor total por centro y almacén.

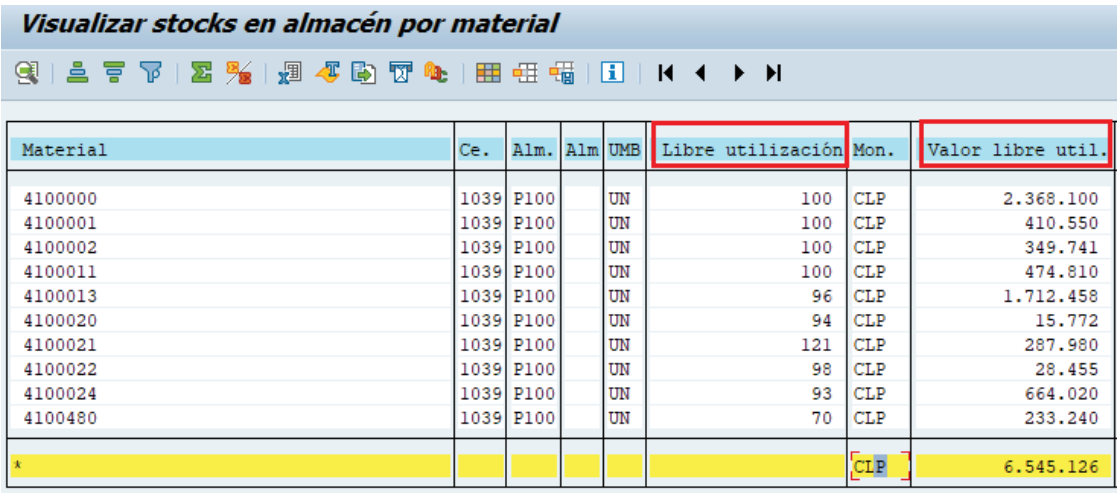